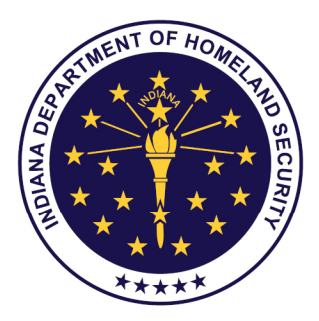

MICHAEL R. PENCE, Governor **STATE OF INDIANA** 

# **NREMT Written Exam Process**

# **All Levels**

#### **Step 1: Create Your Account**

• Go to nremt.org and click on 'Create New Account'.

## **Step 2: Login**

• After you have completed Step 1, you can return to the home page and log in with the username and password you created.

## **Step 3: Manage Your Account Information**

• Complete all the information in the Personal Account Information fields as prompted. The first and last name you include in this area should be the same as what appears on your drivers license (or the ID you will present at the testing center), and is what will appear on your application, National Registry certificate, and card upon successful completion of the examination.

#### **Step 4: Create a New Application**

- Click on 'Create Initial Entry Application' to apply to take your exam.
- Review the Personal Information Summary if any items are incorrect, you can make corrections by clicking on 'Manage Account Information'.
- Select the application level you wish to complete.

## **Step 5: Pay Application Fee**

- It is recommended that you pay your application fee at the time you complete your online application. However, if you choose, you may pay at a later date.
- To pay at a later date, go to 'Check Initial Entry Application Status' and choose 'Application Payment'.
- **Read this to avoid delay!** An Authorization to Test (ATT) Letter allowing you to schedule your exam will not be issued until payment has been received and successful course completion verification has been completed.

## **Step 6: Course Completion Verification**

• Course Completion can only be verified by the training institution where you took your exam and the program director/coordinator. It is their responsibility to go on National Registry and submit the final documentation to verity your completion.

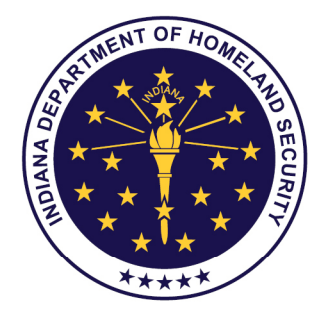

MICHAEL R. PENCE, Governor **STATE OF INDIANA** 

## **Step 7: Check to See if You Are Approved to Take Your Exam**

**Read this to avoid delay!** You will only see 'Print ATT Letter' when you have been verified to test! This link will not appear if the verification process is not yet complete!

• Monitor the progress of your application and watch for your Authorization to Test (ATT) Letter by going to the NREMT home page and logging in using your username and password.

• Click on 'Check Initial Entry Application Status'.

• If you see 'Submitted' next to 'Course Completion Verification', this means the NREMT has submitted your information to the program you indicated, and is waiting for authorization from the education program director indicating that you have completed the course.

• If you see 'Not Submitted' next to the 'Application Payment', you must pay the fee prior to receiving an ATT Letter.

#### **Step 8: Print the ATT Letter to Schedule Your Exam through Pearson VUE**

• Scroll down to see if the 'Print ATT Letter' appears.

**Read this to avoid delay!** Click on this link to print your ATT Letter. Print and follow the instructions in your ATT Letter.

• Your ATT Letter will contain instructions on how to schedule your examination through the Pearson VUE website.

• Your ATT Letter will also include other important information you should read carefully!

#### **Read this to avoid delay!**

- Schedule your exam carefully! Rescheduling fees apply!
- Refunds cannot be issued for no-shows.
- If you arrive late for your exam, you may lose your appointment!

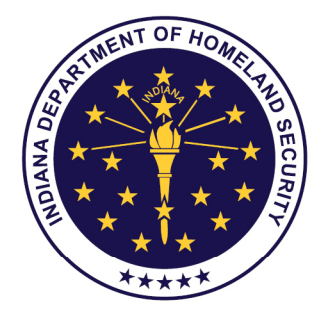

#### **Step 9: Log on to Pearson VUE**

- Go to www.pearsonvue.com and select sign in
- In order to sign in you will need to narrow the category
	- o Select: Health, Medicine, Nursing & Pharmacy
	- o Select: national Registry of Emergency Medical Technicians (NREMT)
- Create an account and fill in personal information
	- o You will need your NREMT Candidate ID number.
	- o This will come from the ATT Letter.
- Once you have completed the account access process you will be able to see the exams you are pre-approved to take.
- Schedule an exam based on the date, time and location that are most convenient to you.

#### **Step 10: Indiana Advanced EMT Supplemental Exam**

- Candidates can contact any Ivy Tech locations and set up a date and time in order to take the written 25 question exam
- Remember to take your ID and your course number. A course completion form signed by your Primary Instructor will need to be presented at the testing center.

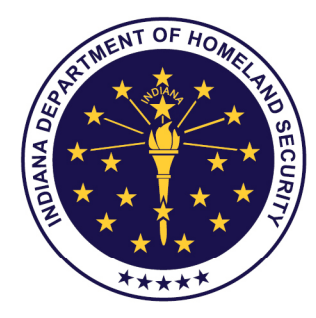

# **NREMT Practical Exam Process**

## **EMR & EMT Levels**

- Indiana EMR & EMT practical exam serves as the National Registry practical portion for certification.
- Please see Indiana Department of Homeland Security website for a list of skill stations. www.in.gov/dhs

# **Advanced EMT & Paramedic Levels**

- In the event a practical exam is not being offered by the training institution where the course is being taken students can go online to the National Registry website and locate an exam site.
- Locate an Exam
	- o On the main page of the NREMT website, www.nremt.org, look to the left side menu bar and select National EMS Certification Examinations
		- **Select Locate a Psychomotor Exam**
		- **Select State/Regions and Level of Exam**
	- $\circ$  Click on the binoculars icon next to the date/location wanted for full details of the exam
- Make reservation with person listed as contact

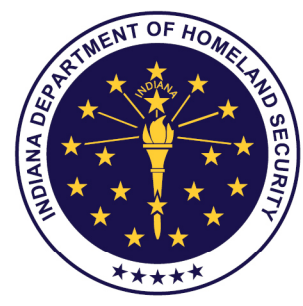

#### **Psychomotor Exam Required Skills**

Advanced EMT- Consists of 10 separate skills presented in scenario type format.

- Patient Assessment- Trauma
- Patient Assessment- Medical
- Ventilatory Management
	- o Apneic Adult
	- o Pediatric Respiratory Compromise
- Cardiac Arrest Management/AED
- IV and Medication Skills
	- o Intravenous Therapy
	- o Intravenous Bolus Medication
- Pediatric Intraosseous Infusion **Skills**
- Spinal Immobilization (Supine Patient)
- Random EMT Skills- only 1 selected
	- o Spinal Immobilization (Seated Patient)
	- o Long Bone Immobilization
	- o Joint Immobilization
	- o Bleeding Control/Shock Management

Paramedic- Consists of 12 separate skills presented in scenario type format

- Patient Assessment- Trauma
- Ventilatory Management
	- o Adult
	- o Dual Lumen Airway Device
- Cardiac Management Skills
	- o Dynamic Cardiology
	- o Static Cardiology
- IV and Medication Skills
	- o Intravenous Therapy
	- o Intravenous Bolus Medication
	- **Oral Station** 
		- o Case A
			- o Case B
	- Pediatric Skills
		- o Pediatric Intraosseous Infusion
		- o Pediatric Ventilatory Management
- Random EMT Skills- only 1 selected
	- o Spinal Immobilization (Seated Patient)
	- o Spinal Immobilization (Supine Patient)
	- o Bleeding Control/Shock Management